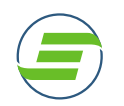

## **EzFacility Athlete Portal and Mobile APP**

## **A. Booking Private Lessons Directly through your Portal**

1. Login to your athlete's self-service account at https://sportsedgejjva.ezfacility.com/login

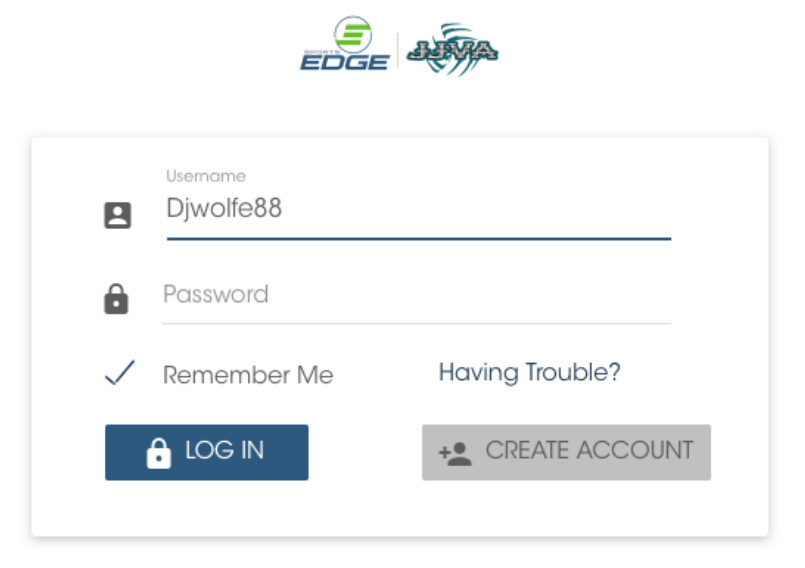

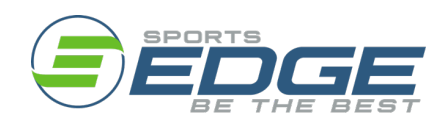

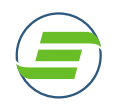

2. Once logged in, go directly to **"Book Sessions"** on the left-hand side of the screen.

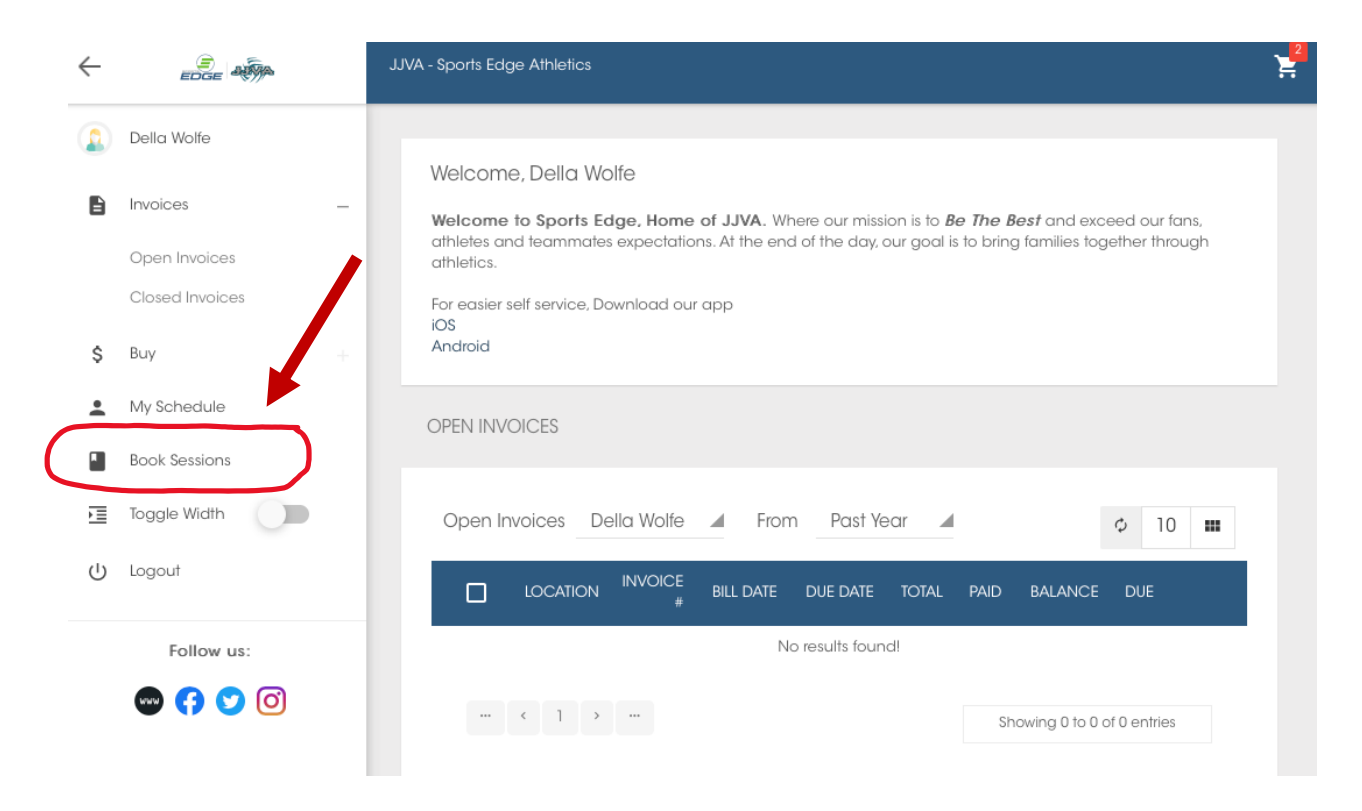

3. When the calendar loads, Click on the **"Filter"** button at the top right of the calendar.

 $\blacksquare$ 

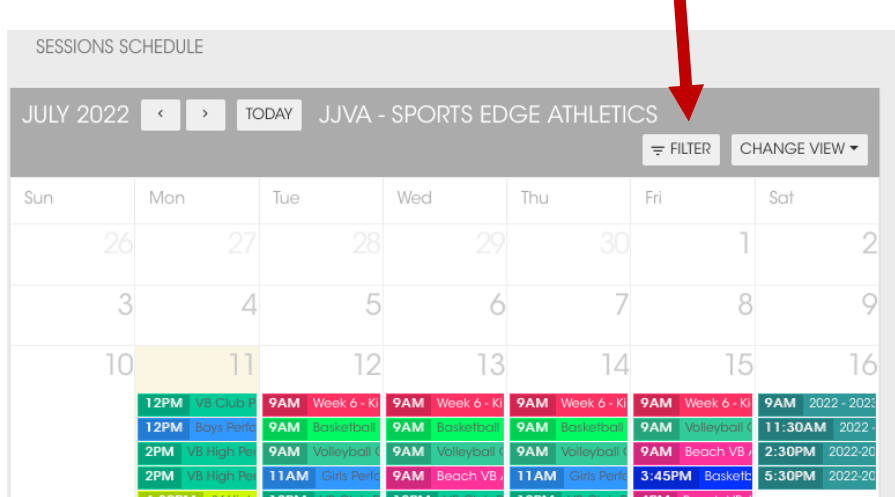

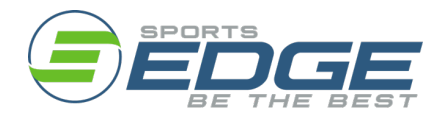

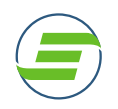

4. There are many filters available to choose from, from athlete, location, time of programs, type of program or coach. Filter by the type of program to see all available private lessons for your sport.

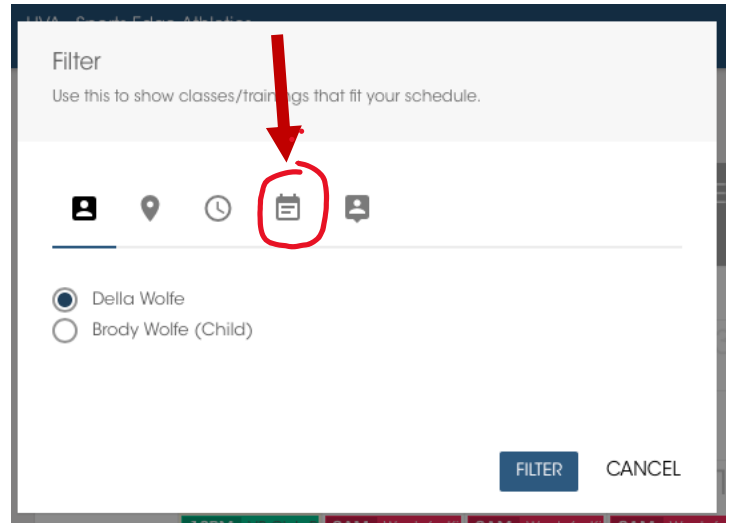

5. Once the "Type of Program" is selected, scroll through the programs, and select the type of lesson you are interested in by checking the box beside the name.

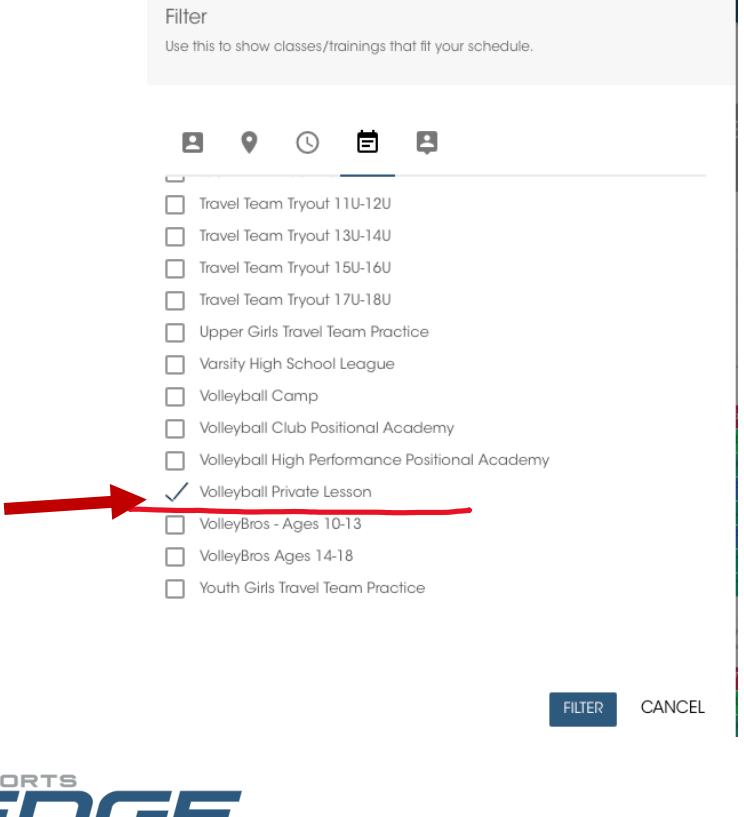

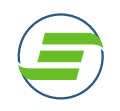

6. Click "Filter" and the calendar will update with available times and coaches. The coaching Staff will update their availability on a weekly/monthly basis*. \*Pro Tip – Hover to see the specific coach*

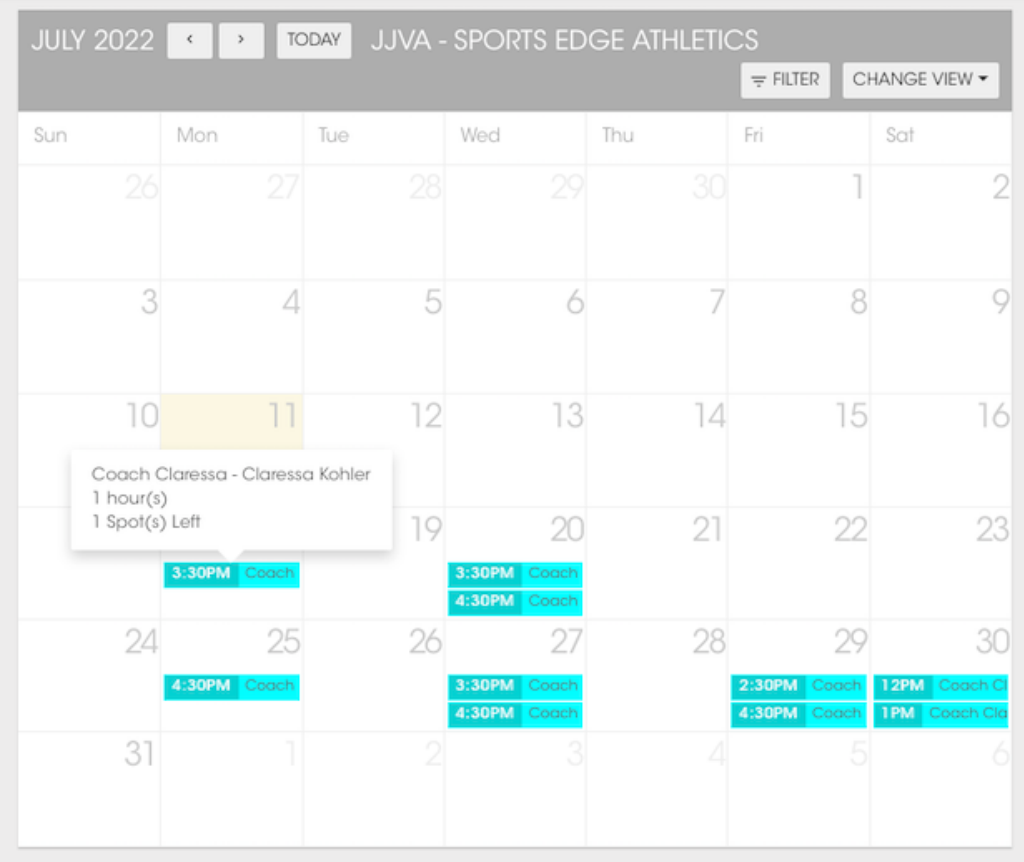

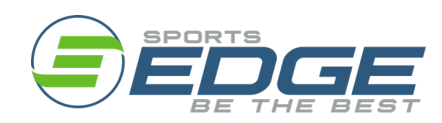

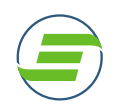

*7.* Book your private lesson by clicking on the coach and time you would like and select "Buy Package." If you have previously purchased a lesson package of 5 or 10 lessons,

*\*Pro Tip - Be sure to confirm you have selected the correct athlete by "Book For" if you have multiple athletes linked in your account.*

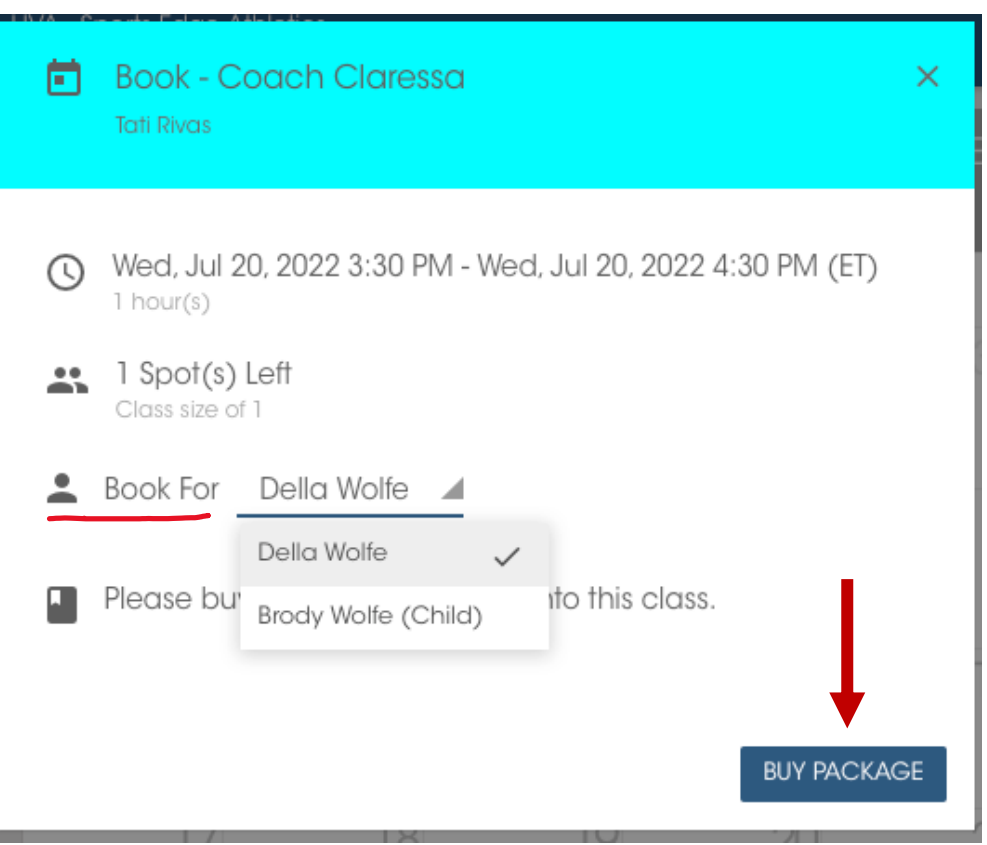

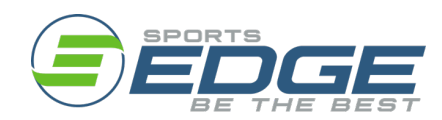

TheSportsEdge.com

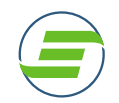

8. The next screen will allow you to choose which type of lesson you want to book – Private, Semi-Private or Group lesson. Member and Non-Member pricing will be shown. Only members will be allowed to book at member pricing.

*\*Any athlete participating on a JJVA/Sports Edge team receives a free membership and will have member pricing while the season is active. All others may purchase an annual membership to receive the discounted rates.* 

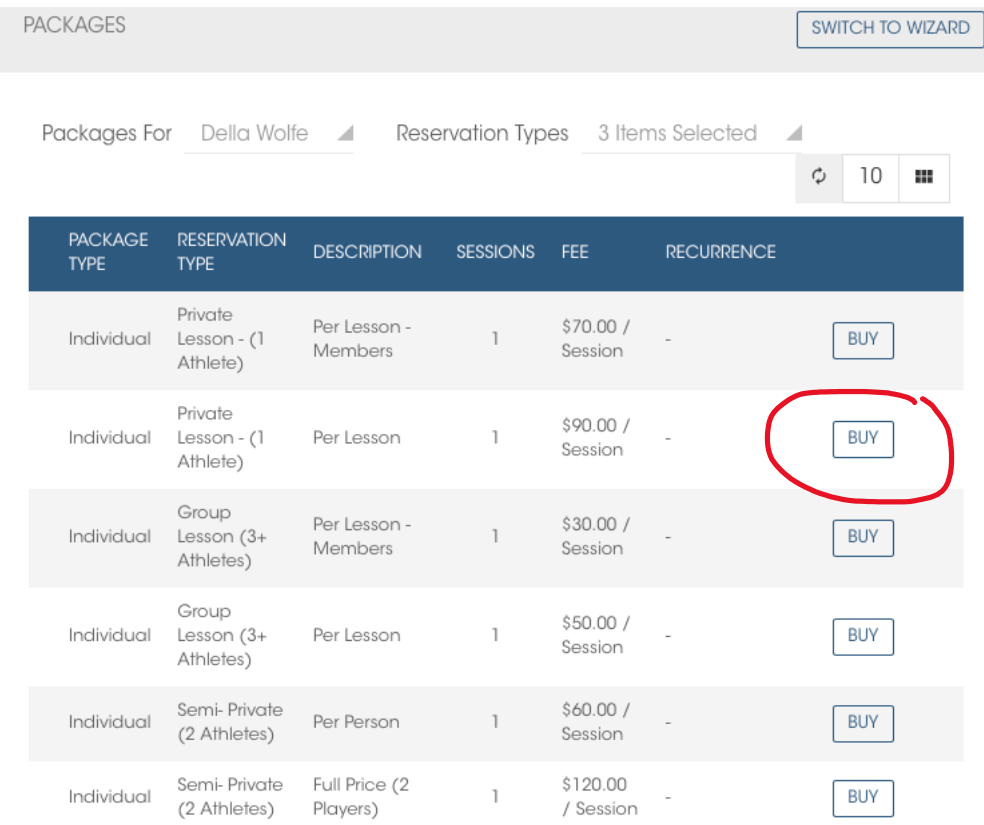

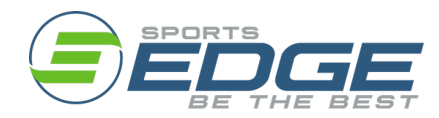

TheSportsEdge.com

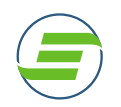

9. Complete the checkout process and click "Complete Checkout." You will now be booked into your selected lesson coach and time.

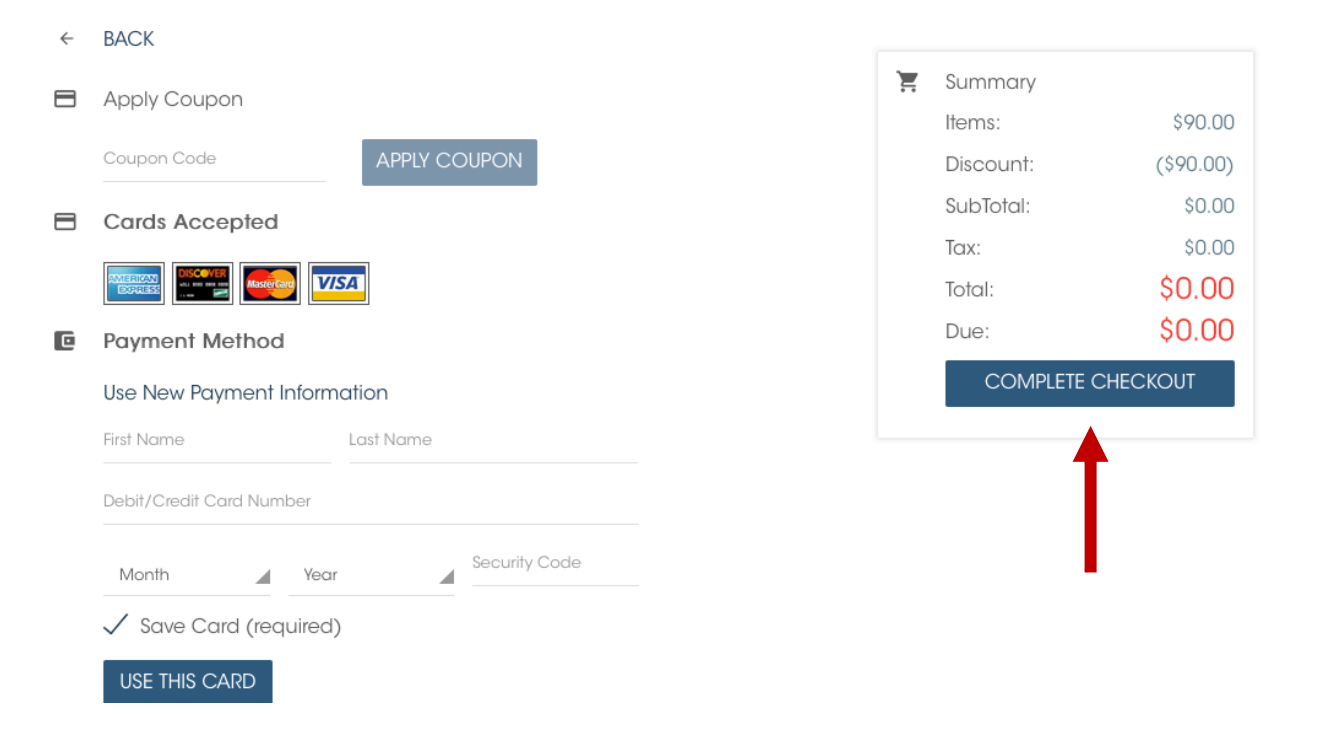

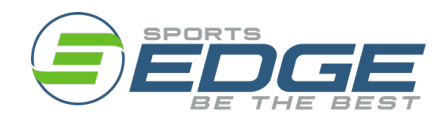

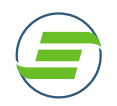

10.You will now be able to see your scheduled lesson on your personal calendar by clicking "My Schedule" on the left-hand side of the home screen.

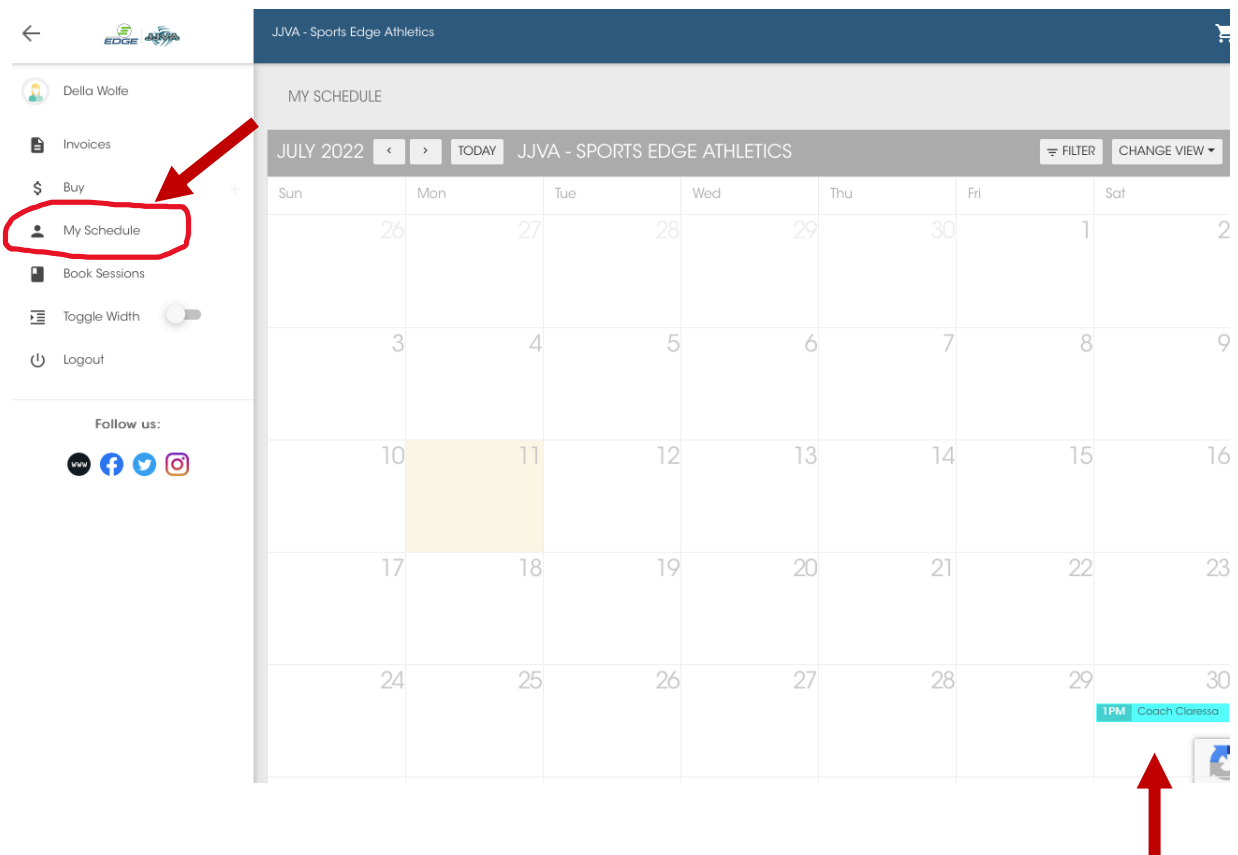

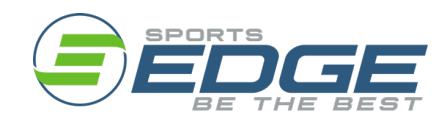

ı